## **NeuroShell Trader**

The Head & Shoulders indicators can be implemented in the NeuroShell Trader using the NeuroShell Trader's ability to call external Dynamic Linked Libraries. Dynamic Linked Libraries can be written in C, C++, Power Basic or Delphi.

After coding an indicator in your preferred compiler and creating a DLL, you can insert the resulting Head and Shoulders indicator as follows:

- 1. Select '**New Indicator …**' from the '**Insert**' menu.
- 2. Choose the **External Program & Library Calls** category.
- 3. Select the appropriate **External DLL Call** indicator.
- 4. Setup the parameters to match your dll.
- 5. Select the **Finished** button.

Users of NeuroShell Trader can go to the STOCKS & COMMODITIES section of the NeuroShell Trader free technical support website to download a copy of any of the traders' tips.

> Marge Sherald, Ward Systems Group, Inc 301 662 7950, E-mail sales@wardsystems.com http://www.neuroshell.com

Figure 1: A NeuroShell Trader Chart that shows both a recursive Head and Shoulders plot indicator and recursive Head and Shoulders signal indicator.

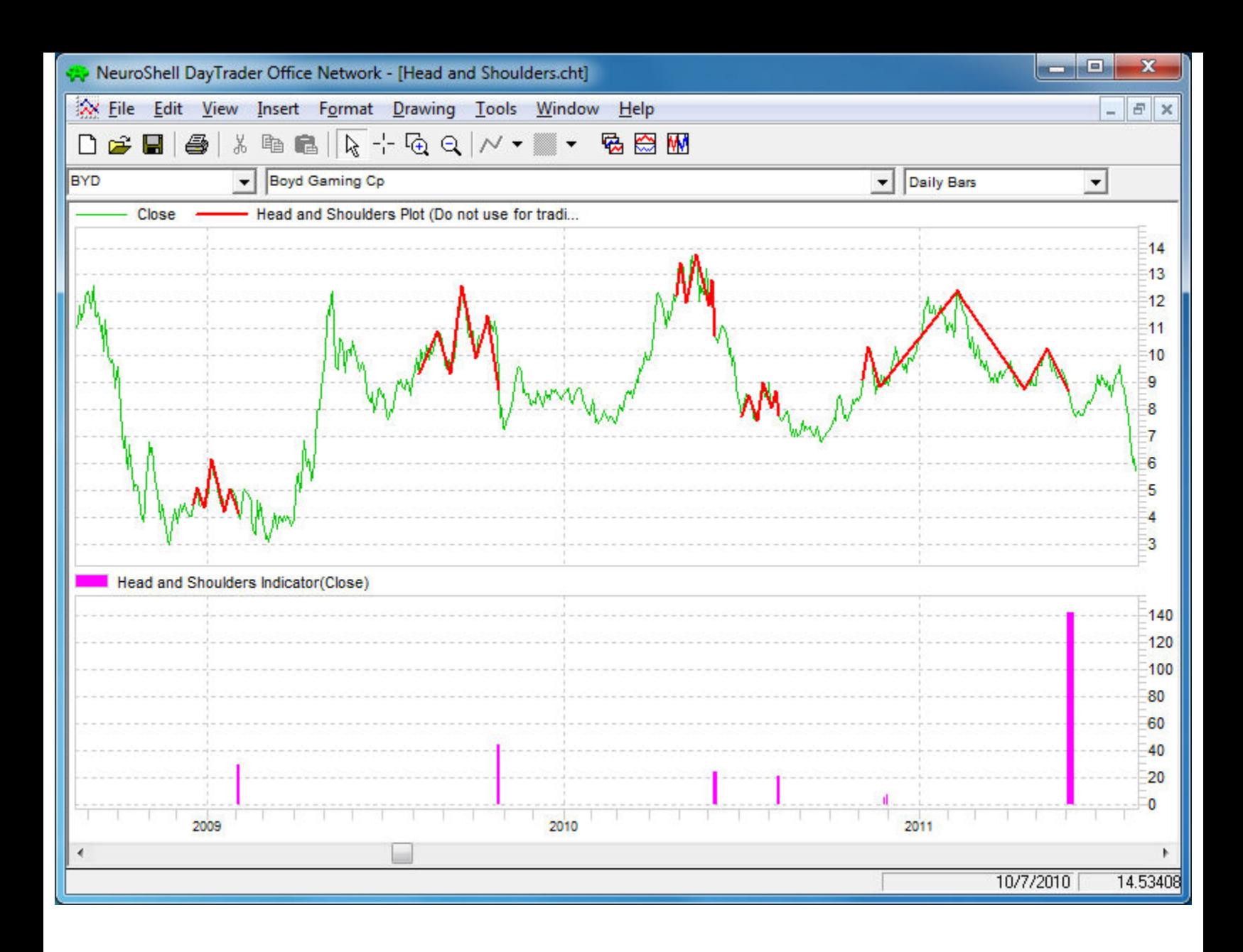